# **Université de Nice - Sophia Antipolis Faculté des Sciences**

### **DEUG MIAS MP1**

# **Programmation 2001-02**

# **6. LE GRAPHISME AVEC AWT**

### A. LA TOILE DU PEINTRE.

Le peintre ne dessine pas sur le cadre [cadre = frame en anglais], il utilise une toile de lin blanche. La classe Canvas [toile = Canvas en anglais] sert à cela. Un Canvas est un composant graphique [Canvas est une sous-classe de Component] au même titre qu'un Button, un Label, une TextBox. Notre but est d'installer un Canvas à l'intérieur d'une Frame, tout comme le peintre, afin de pouvoir y dessiner des objets (cercles, lignes, etc.). Avant de vous installer au clavier, vous allez vous renseigner sur la classe Canvas.

### **Exercice 6.1** Que dit la documentation de l'API sur les canvas ?

*Vous avez 15 minutes pour lire la documentation et répondre sur papier aux questions suivantes*

**a)** Comment créer un objet de type canvas ?

**b)** Quelle méthode donne la *taille préférée* d'un canvas ? De quelle classe est-elle héritée ? Quelle autre classe

utilise-t-elle ? Quels sont les constructeurs de cette autre classe ?

**c)** Quelle méthode doit-on modifier pour dessiner sur le canvas ? Quelle autre classe utilise-t-elle ? Quelles sont les méthodes de cette autre classe que nous pouvons utiliser pour dessiner une ligne ? un rectangle vide ? un carré vide ? un disque plein ? un point ? Quelle méthode permet de choisir la couleur du tracé ?

**d)** Comment pouvons-nous utiliser les méthodes trouvées en **b)** et **c)** pour créer un canvas ayant une taille fixée et dessiner dessus ? (c'est marqué en haut de la page de documentation ! )

### B. "DESSINE MOI UN CADRAN".

Nous allons réaliser une petite application classique qui vient avec tous les systèmes d'exploitation: l'horloge. La notre sera analogique avec deux aiguilles (heures et minutes) et un joli cadran gradué comme le montre la capture d'écran à droite. On ajoutera plus tard un affichage digital.

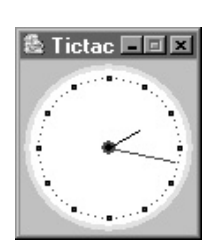

### **Exercice 6.2 Canvas et Cadran**

**a)** Dans un fichier MontreFrame.java implantez la classe MontreFrame qui étend la classe MP1Frame.

**b)** Le titre de la fenêtre sera "Tictac".

**c)** Il n'y a qu'un seul composant à ajouter : un Canvas. Pour fixer sa taille et les dessins à y faire, vous allez utiliser une classe anonyme qui surcharge deux méthodes comme on l'a expliqué en **6.1.d**. Le Canvas aura une taille de 100×100. Vous dessinerez quatre disques concentriques centrés dans le Canvas en respectant l'ordre suivant : un disque plein jaune de rayon *r=48*, un disque plein blanc de rayon *r=45*, un disque plein rouge de rayon *r=4*, un disque plein noir de rayon *r=2*. (on a vu comment choisir une couleur et dessiner un disque à la question **6.1.c**) **d)** Ajoutez l'instruction permettant de donner à la fenêtre sa taille minimale (rappelez-vous le TP précédent).

**e)** Ajoutez une méthode main qui crée une MontreFrame et l'affiche. Compilez & testez.

Nous avons donc un cadran blanc avec un bord doré et les deux pignons au centre auxquels nous attacherons nos aiguilles un peu plus tard. Au même endroit que vous avez dessinez les cercles pour le cadran de la montre, vous allez ajouter le code pour graduer le cadran des minutes et des heures. Cela doit se faire après le dessin du disque blanc sinon vous ne verrez rien !

### **Exercice 6.3 Graduations**

**a)** Dessinez 60 petits points rouges pour les minutes, sur un cercle de rayon 40. (on a vu comment choisir une couleur

- et dessiner un point à la question **6.1.c**)
- **b)** Dessinez 12 carrés à bord noirs pour les heures, eux aussi centrés sur un cercle de rayon 40. (on a vu comment
- choisir une couleur et dessiner un carré à la question **6.1.c**)
- **c)** Compilez & testez.

### C. DE FIL (DU TEMPS) EN AIGUILLE (DE MONTRE).

Avant de dessiner les aiguilles, il nous faut trouver un moyen de savoir où en est le fil du temps. Pour connaître l'heure nous allons regarder la documentation (on sait que vous aimez ça).

### **Exercice 6.4 Que dit la documentation de l'API sur les** Calendar**?**

**a)** Dans quel package se trouve la classe Calendar ? Comment créer un objet de type Calendar ?

**b)** Quelle méthode et quel paramètre doit-on utiliser pour récupérer le nombre de minutes de l'heure courante en utilisant un objet de type Calendar ?

**c)** Quelle méthode et quel paramètre utiliser pour récupérer le nombre d'heures ? Quelle est la différence entre les

paramètres possibles pour récupérer l'heure et lequel choisir ?

**d)** Testez ces deux méthodes au top-level.

Vous avez maintenant tous les outils pour dessiner les aiguilles, alors à vos pinceaux !

### **Exercice 6.5 Dessiner les aiguilles**

**a)** Dessinez un trait rouge de longueur 38 juste après le dessin du petit disque rouge. Ce trait sera l'aiguille des minutes, à vous de bien le positionner.

**b)** Dessinez un trait noir de longueur 20 juste après le dessin du petit disque noir. Ce trait sera l'aiguille des heures, à vous de bien le positionner.

**c)** Compilez & testez... vous devez pouvoir lire l'heure.

Il reste un problème : la montre ne se met pas à jour toute seule mais uniquement lorsqu'elle est affichée. Donc si vous voulez l'heure exacte, il faut, par exemple, réduire la fenêtre puis la réagrandir. Cela est dû au fait que nous n'affichons les aiguilles que lorsque la méthode paint est appelée. Si la fenêtre n'est pas recouverte, ou sa taille modifiée, cette méthode n'est pas appelée et notre montre n'avance pas. Afin de pallier à ce défaut tout en évitant d'utiliser des méthodes de programmation trop compliquées (telles que les Threads) nous allons tricher:

**Exercice 6.6 Que dit la documentation de l'API sur la méthode** repaint **pour les** canvas **?**

**a)** Regardez la méthode repaint pour les canvas. De quelle classe est-elle héritée ? Quels sont les arguments

possibles ? Laquelle vous paraît intéressante pour résoudre notre problème de remise à jour régulière de l'affichage ?

**b)** Ajoutez l'appel à repaint pour qu'après chaque affichage on programme un autre affichage pour dans 1 seconde.

**c)** Compilez & testez : votre aiguille doit bouger maintenant. (si si... un peu de patience)

**d)** L'affichage étant rafraîchit toutes les secondes, vous pouvez ajouter un trotteuse bleue de longueur 40.

### D. LE TEMPS MODERNE: L'AFFICHAGE DIGITAL.

Ayant dessiné les aiguilles, nous allons maintenant ajouter un label pour afficher l'heure au format numérique HH:MM. Le problème c'est que l'on souhaite placer cet affichage sous la montre. Or jusqu'à maintenant on a utilisé un FlowLayout qui place les éléments sur la même ligne.

### **Exercice 6.7 Que dit la documentation de l'API sur les différents** Layout**?**

**a)** Quels sont les différents Layout disponibles ? (commencez par regarder l'interfaces LayoutManager )

**b**) Nous voulons juste empiler deux composants verticalement (le canvas et le Label), quel Layout choisir ?

Regardez son constructeur et vérifiez son package ! (ici nous allons utiliser swing car c'est plus simple)

### **Exercice 6.8 Ajouter l'affichage digital.**

**a)** Modifiez le Layout de votre Frame et ajoutez un Label initialisé avec "00:00" et dont le contenu est centré. Puisqu'il affiche l'heure, ce label sera modifié nous allons donc le déclarer comme variable d'instance : labelTemps. **b**) Faites en sorte que l'affichage du Label soit remis à jour en même temps que les aiguilles. Compilez & testez ! **c)** Il y a un petit truc qui cloche : il manque le zéro devant les minutes et les secondes lorsqu'elles sont inférieures à 10 L'affichage ressemble à "8:5:1". Essayez de trouver comment palier à ce problème.

### E. LE TEMPS D'AFFICHAGE: ATTENTION PEINTURE FRAICHE !

Vous remarquerez peut-être que l'image de la montre "saute/flash" de temps en temps. Cela est dû au fait que le système utilise la méthode update qui efface la fenêtre et appelle paint. Or sur certaines machines, le balayage de l'écran est plus rapide que notre programme et commence à rafraîchir l'écran alors que nous n'avons pas fini de dessiner la montre, laissant voir un morceau du fond de la fenêtre. La méthode paint est appelée lorsque toute la fenêtre doit être dessinée sinon le système appelle uniquement update. La signature de la méthode update est la même que celle de paint.

### **Exercice 6.9 Surcharger** update

**a)** Déplacez le code de dessin dans la méthode update sauf le cadre jaune qui est inchangé lors des rafraîchissements.

**b)** Compilez & vérifiez que les flashs ont disparu.